## **Box and Whisker Plot**

This example teaches you how to create a box and whisker plot in Excel. A box and whisker plot shows the minimum value, first [quartile,](https://www.excel-easy.com/examples/percentiles-quartiles.html) median, third quartile, and maximum value of a

data set. Simple Box and Whisker Plot

1. For example, select the range A1:A7.

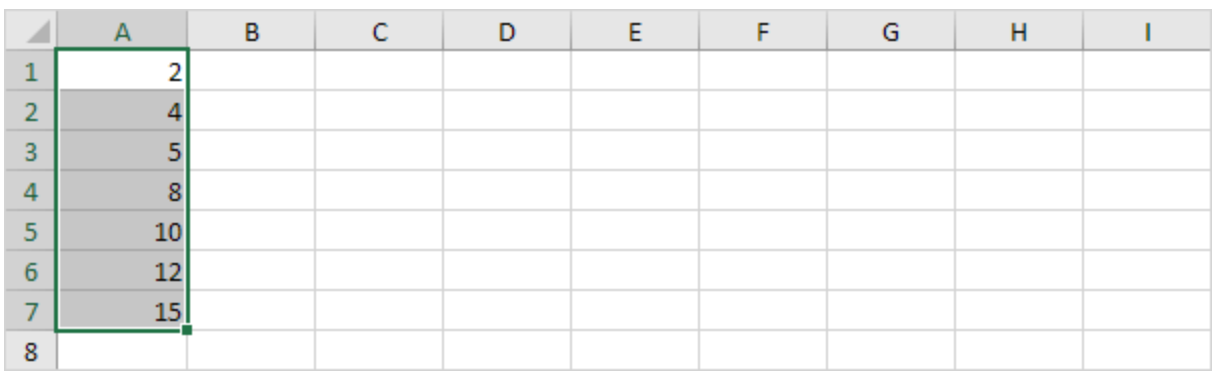

2. On the Insert tab, in the Charts group, click the Statistic Chart symbol.

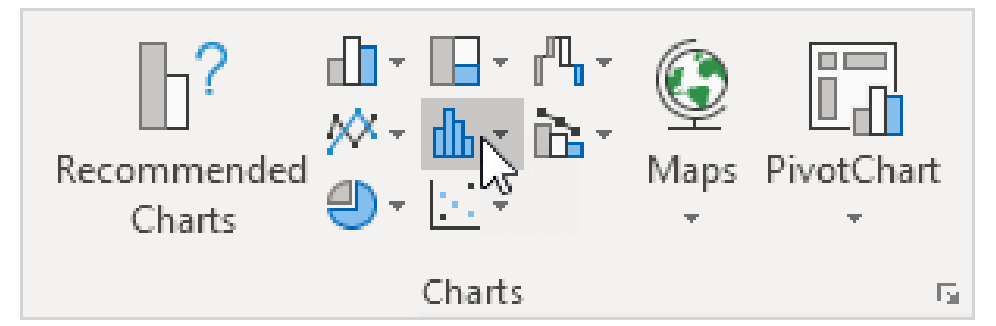

3. Click Box and Whisker.

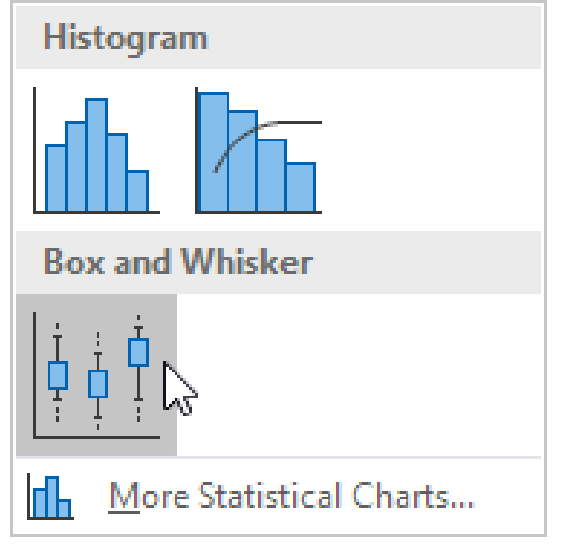

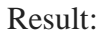

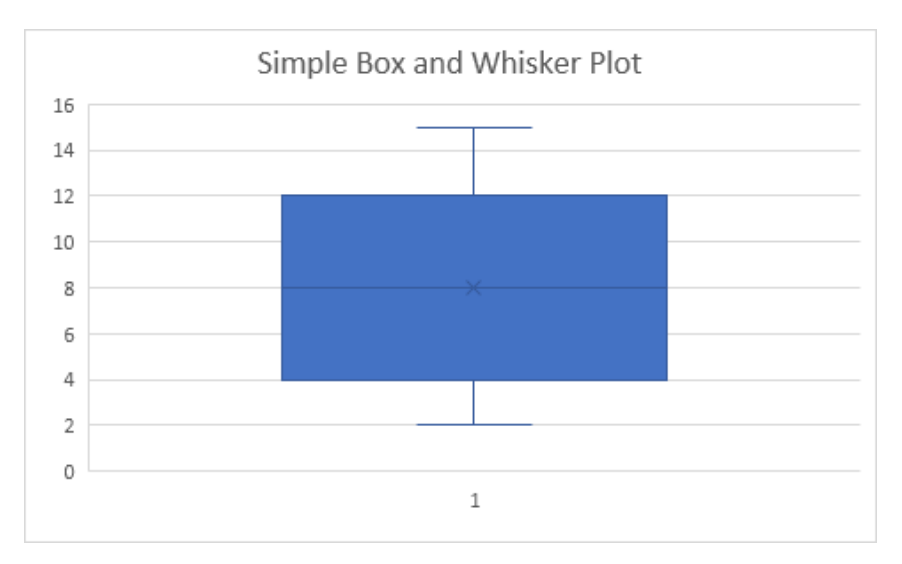

## **Find min, max, Q1, Q2 and Q3 using Excel**

The scores of 15 students in a mathematics test are as follows:

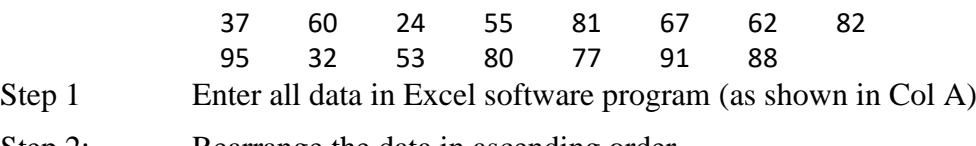

Step 2: Rearrange the data in ascending order.

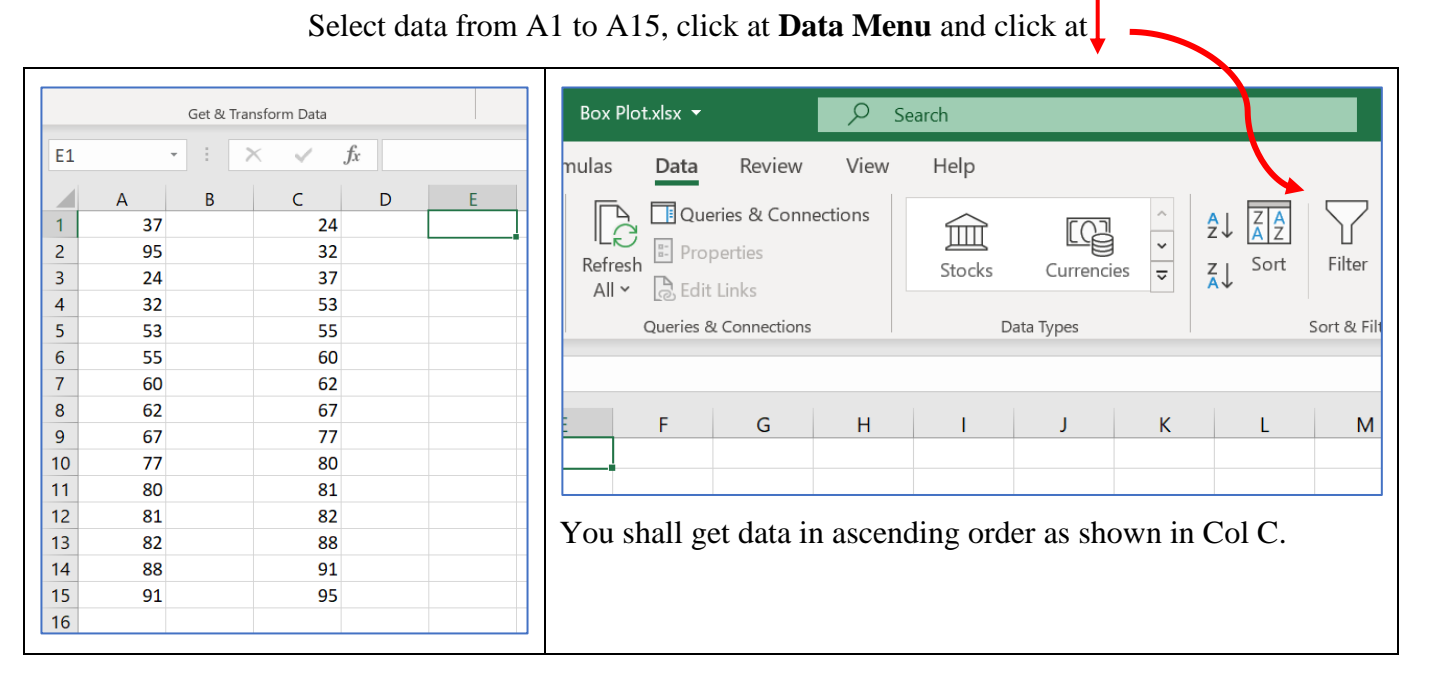

## Step 3: Find the Q1 by using the QUARTILE function: **=QUARTILE.EXC (C2:C15,1)**

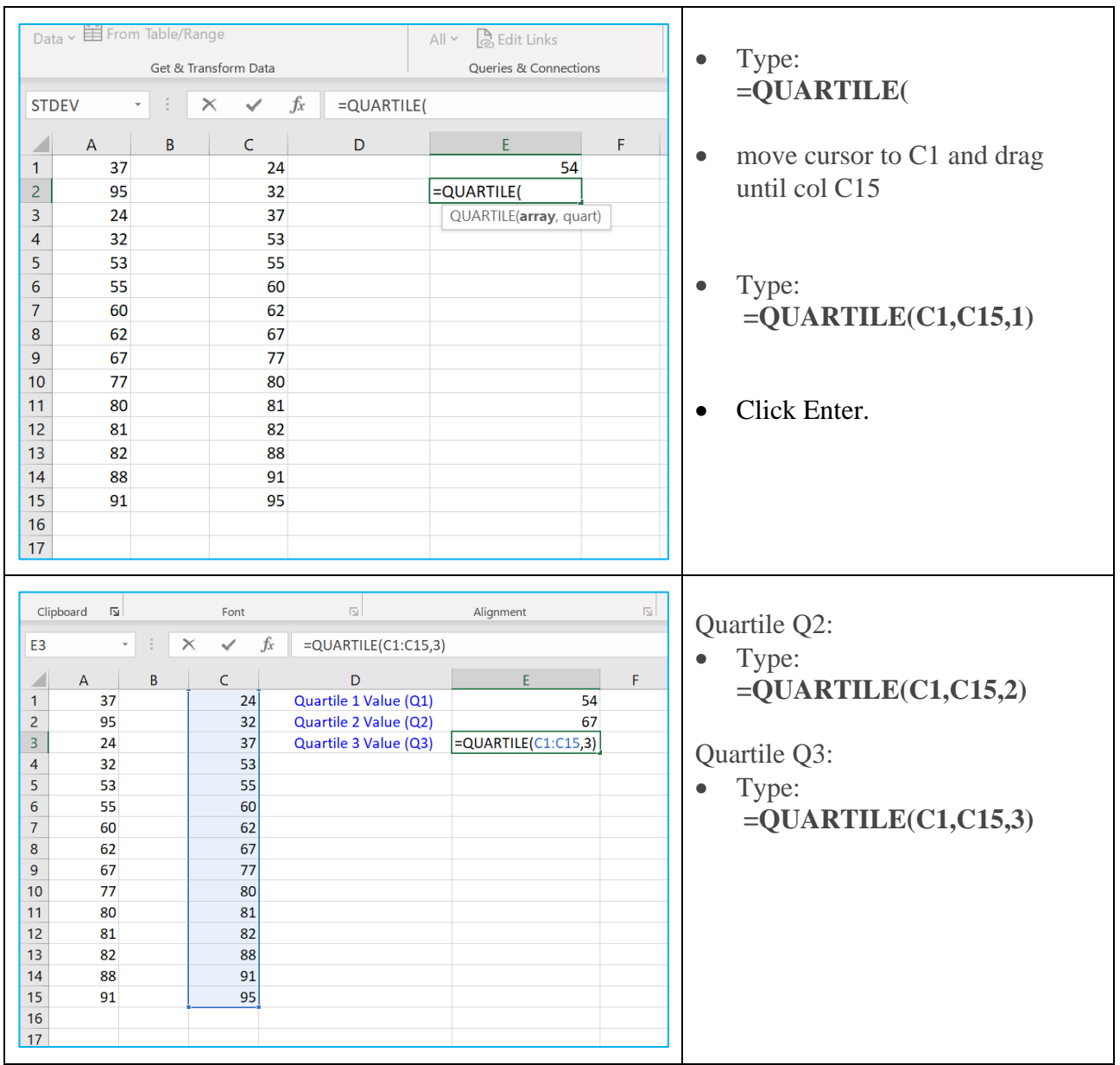

• move cursor to column E1

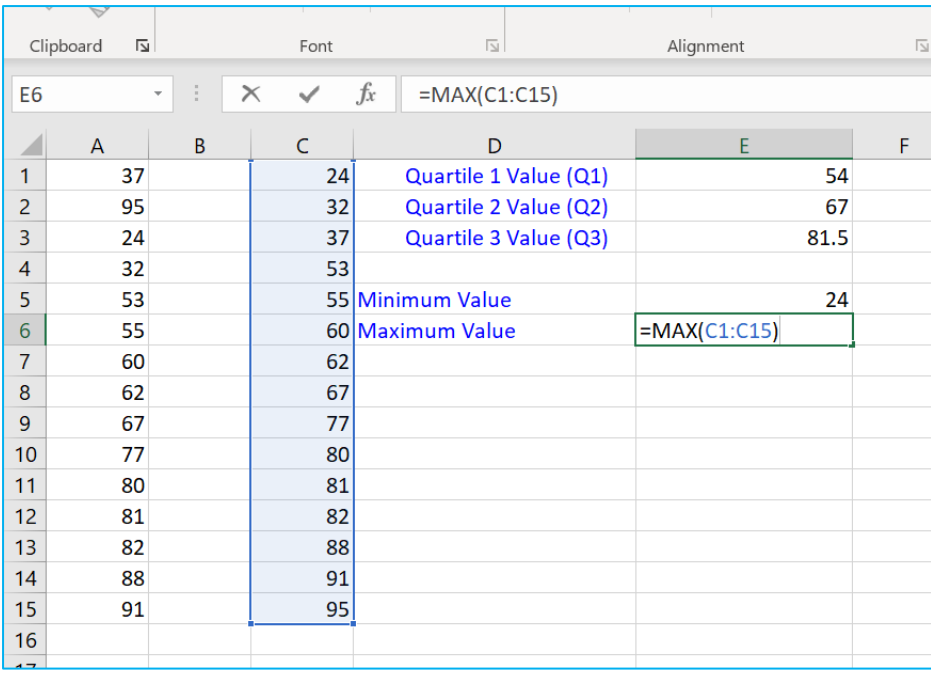